## 福特福瑞斯(ESCORT)电动转向模块可编程 模块安装

实测车型: 2016年福瑞斯 (ESCORT), VIN 码: LVSHFFAL2GS67\*\*\*\*, 如下图;

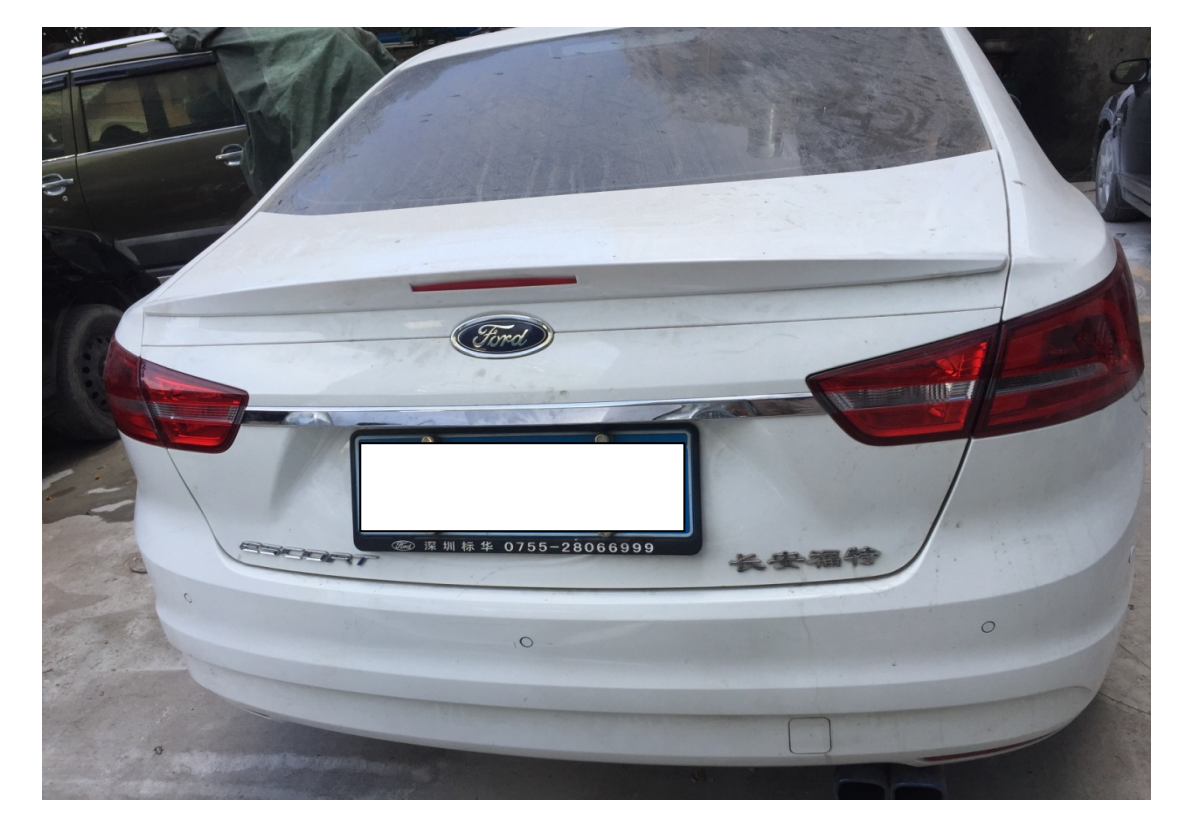

4  $\mathbf{E}$ 限公司 GS67 CAF7154A5 CAF47901 大净功率 1.5L / 83kW  $\overline{\mathbf{v}}$ 总质量 1675kg 乘坐人数 5  $2016 - 05$ 

功能说明: 更换电动转向模块,需要使用此功能。

## 操作指引:

1). 智能诊断-识别出的车型, 确认车型信息正确, 点击"确定", 如图 1;

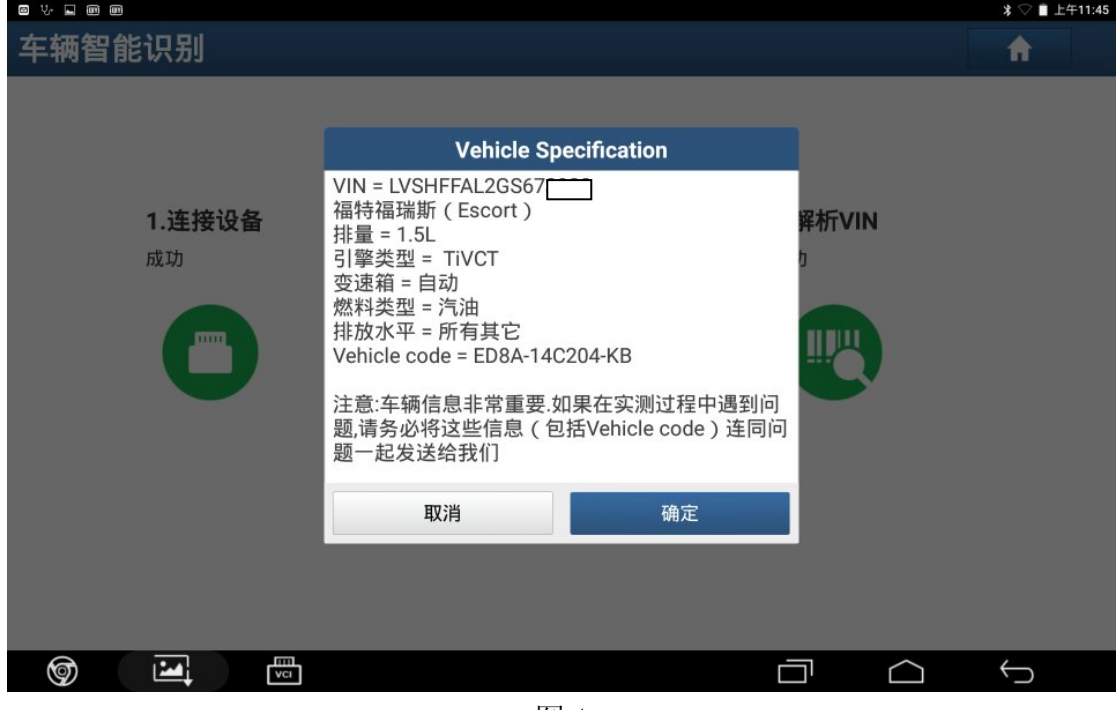

图 1

2). 选择"PSCM (电动转向控制模块)", 如图 2;

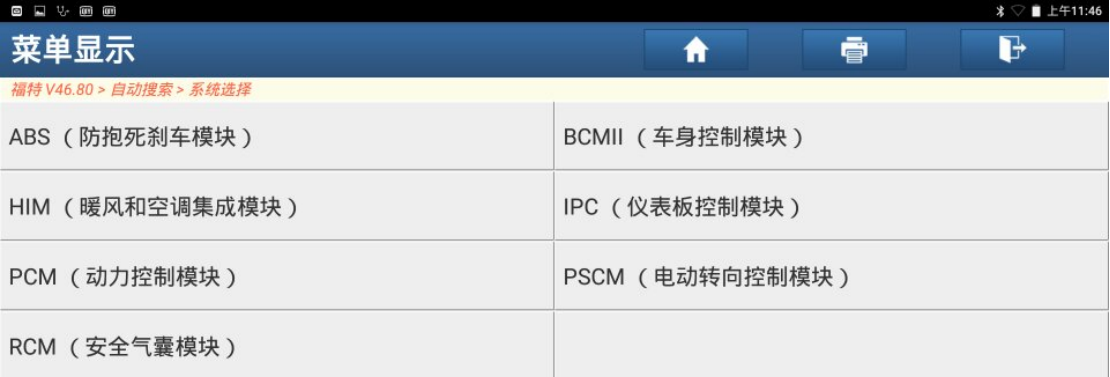

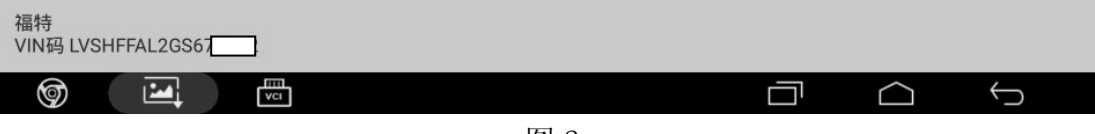

图 2

3).确定系统信息正确,点击"确定"如图 3;

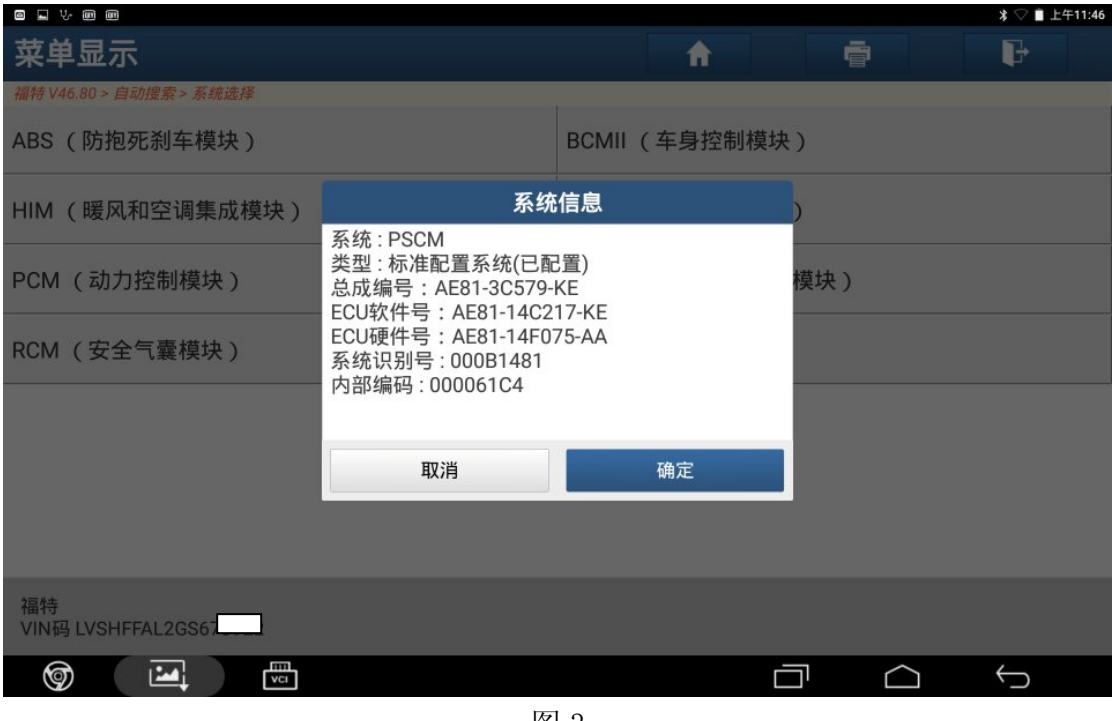

图 3

4).选择"特殊功能",如图 4;

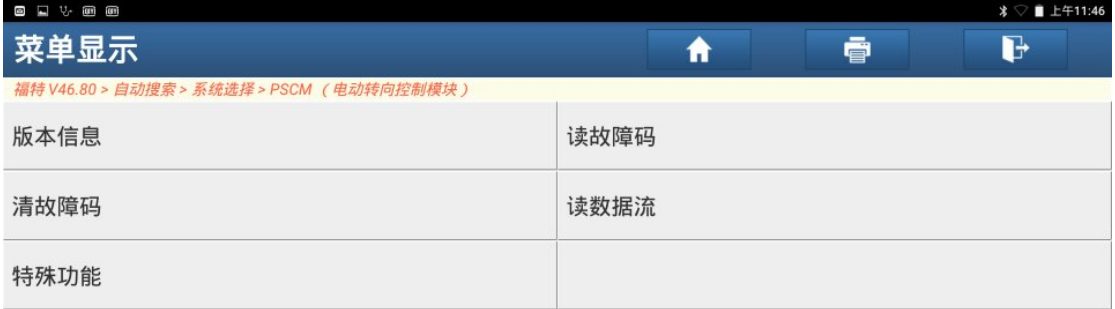

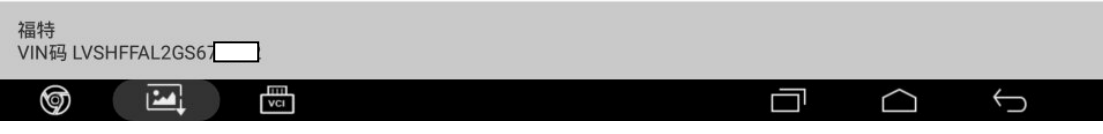

图 4

5). 选择"可编程模块安装",如图 5;

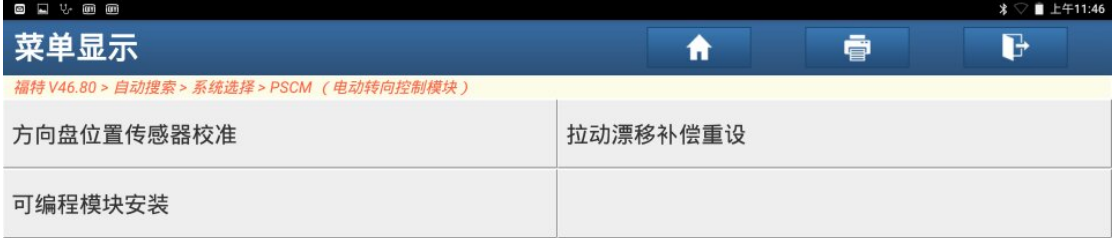

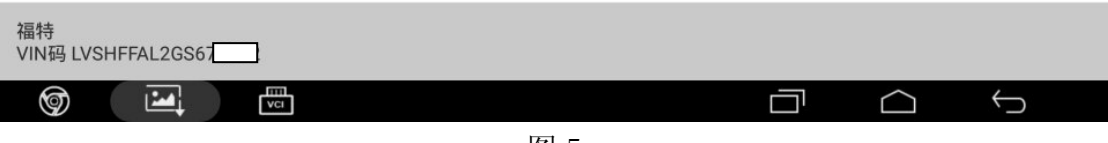

图 5

6).点击"确定"继续,如图 6;

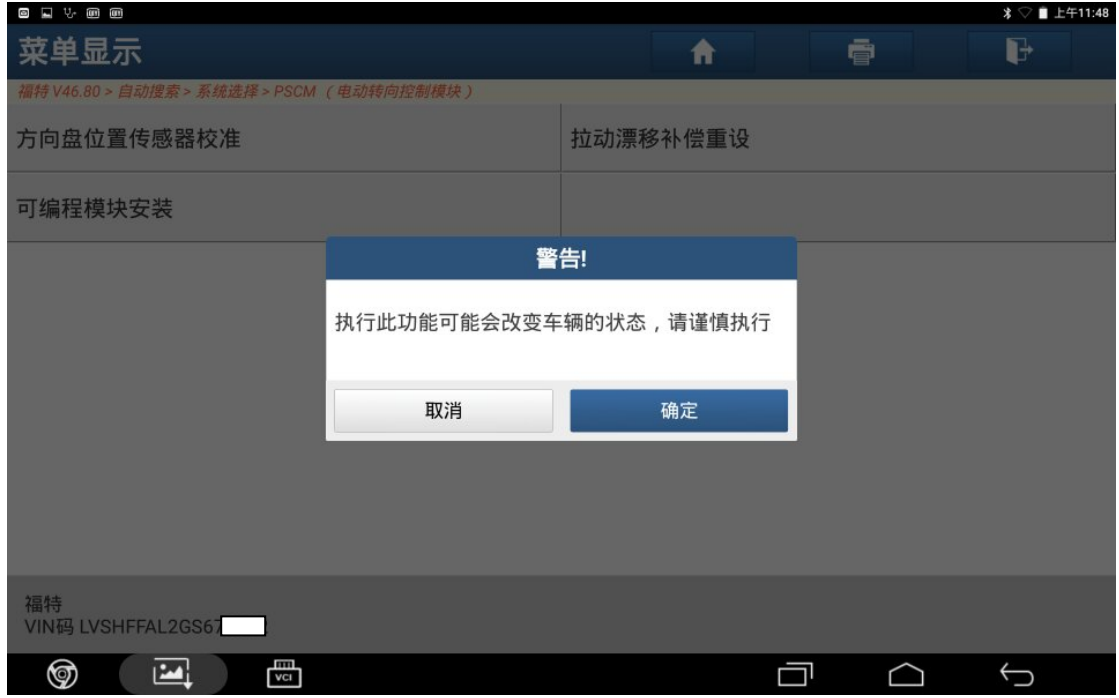

图 6

7).阅读提示信息,确定条件满足,点击"确定",如图 7;

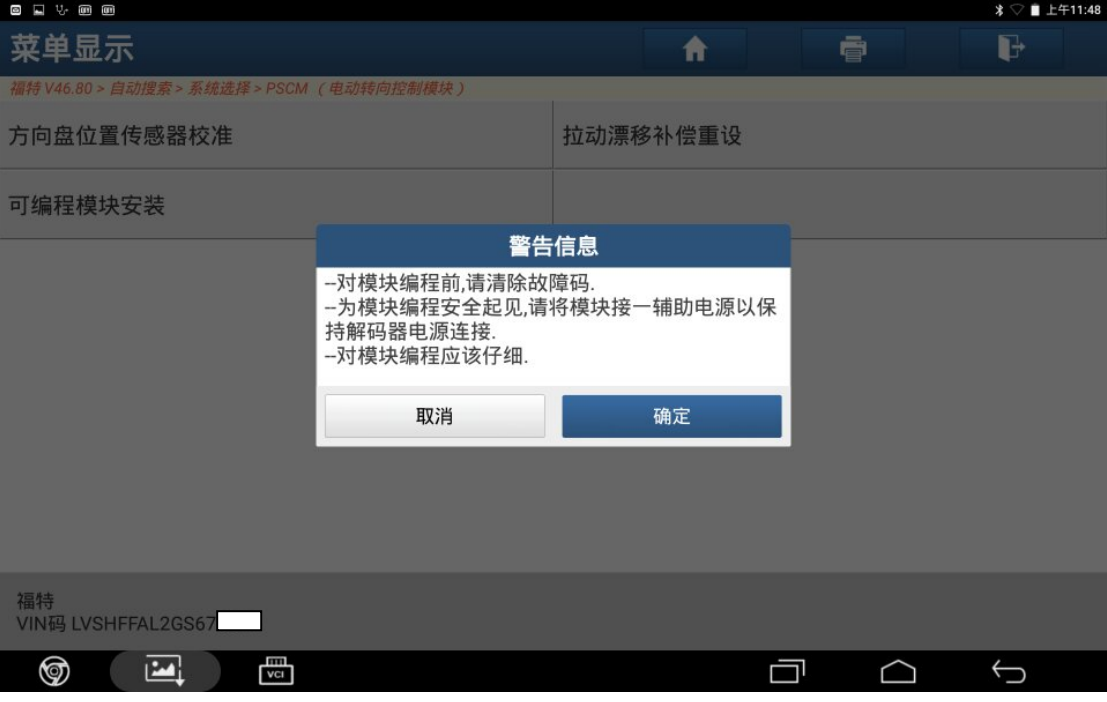

图 7

8).设定点火开关到 ON(位置 II),点击"确定",如图 8;

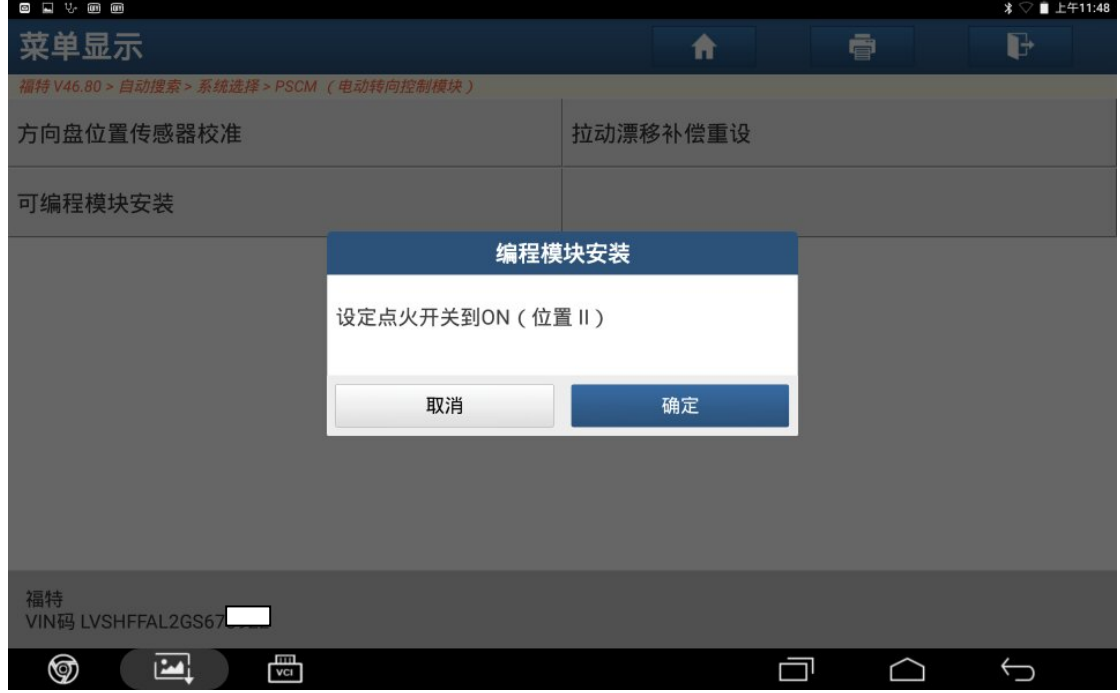

图 8

9).设定点火开关到 OFF(位置 I),点"确定",如图 9;

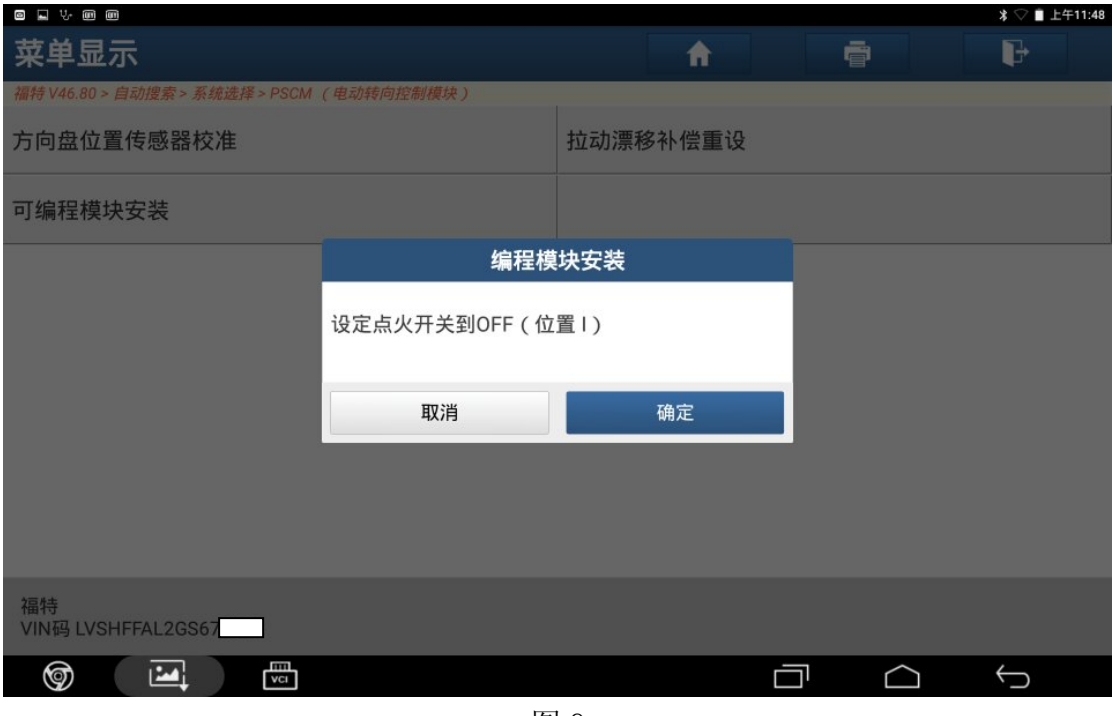

图 9

10).安装一新的模块(ECU),点击"确定",如图 10;

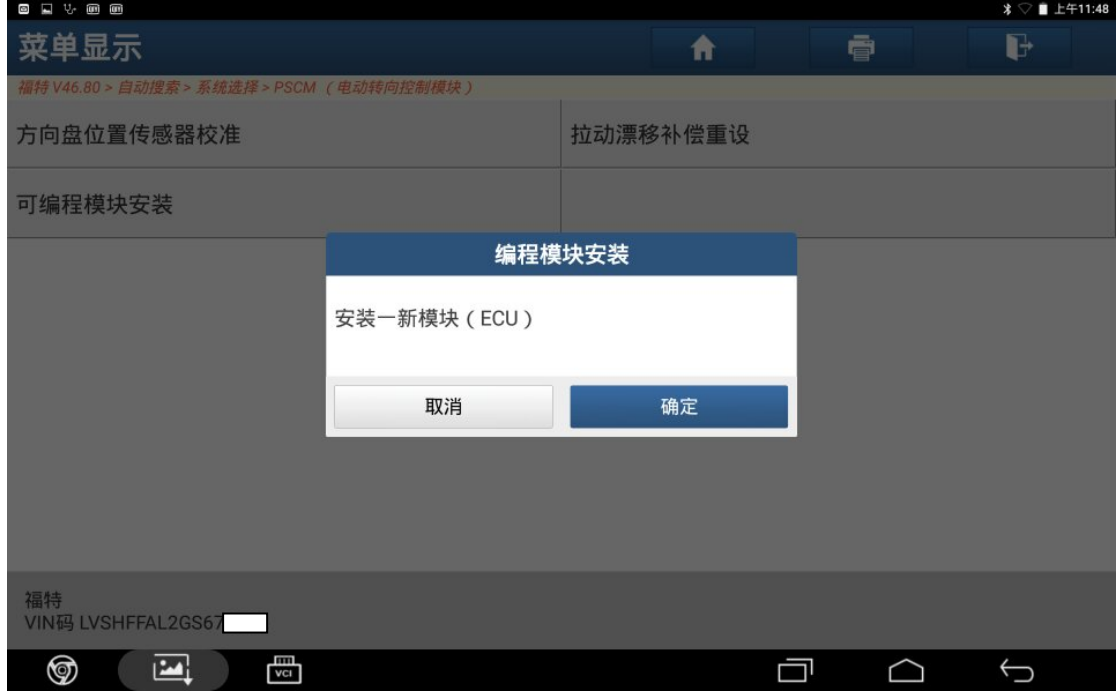

图 10

11). 设定点火开关到 ON (位置 II), 点击"确定", 如图 11;

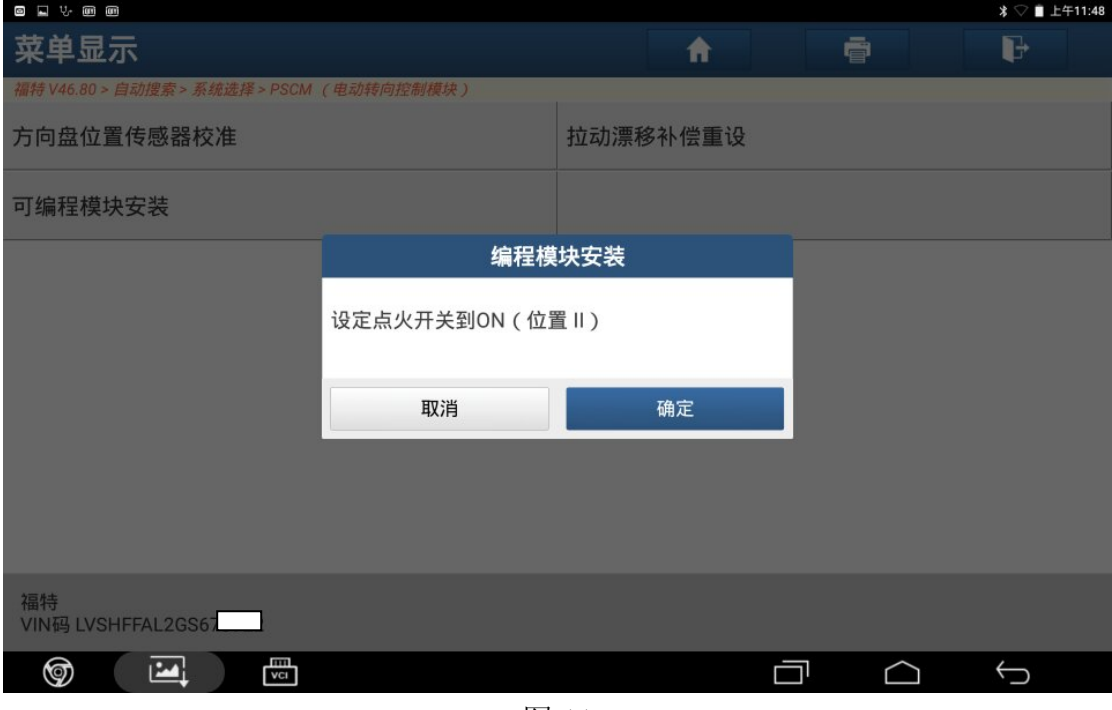

图 11

12).模块编程处理中,如图 12;

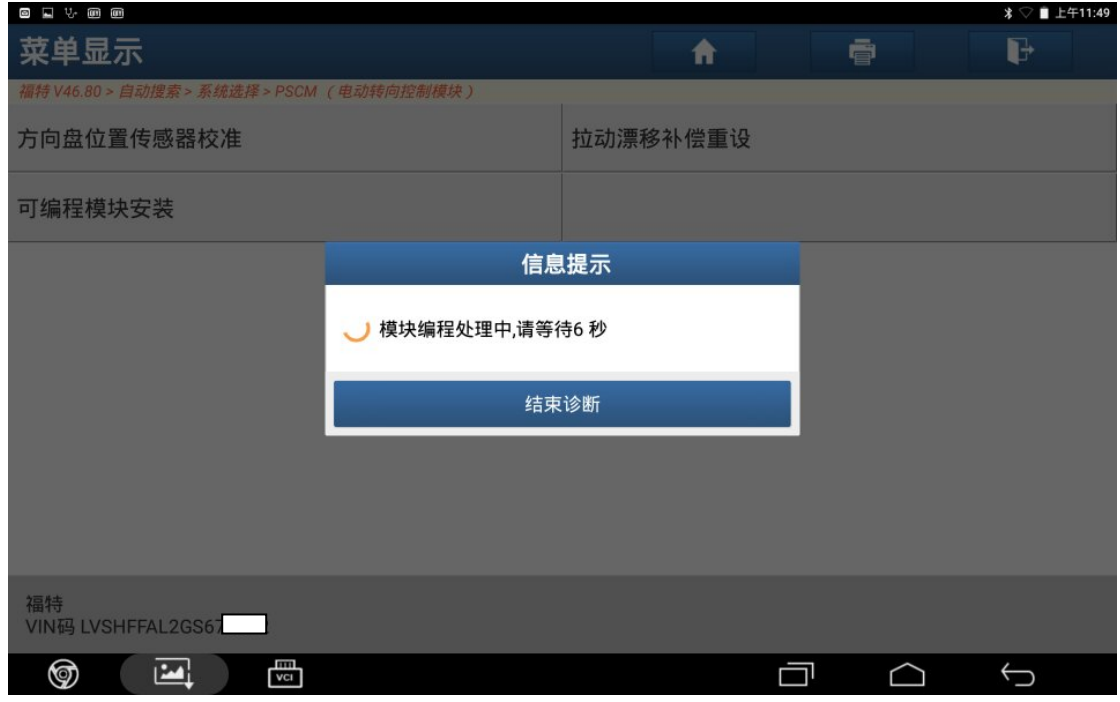

图 12

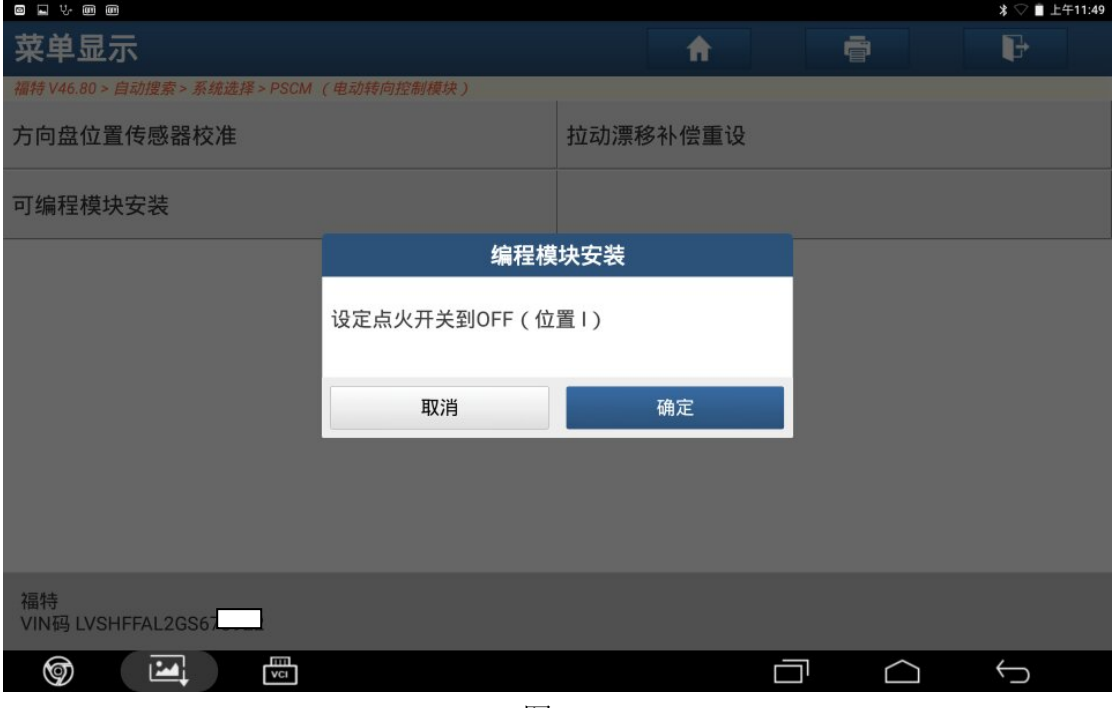

图 13

14). 设定点火开关到 ON (位置 II), 点"确定", 如图 14;

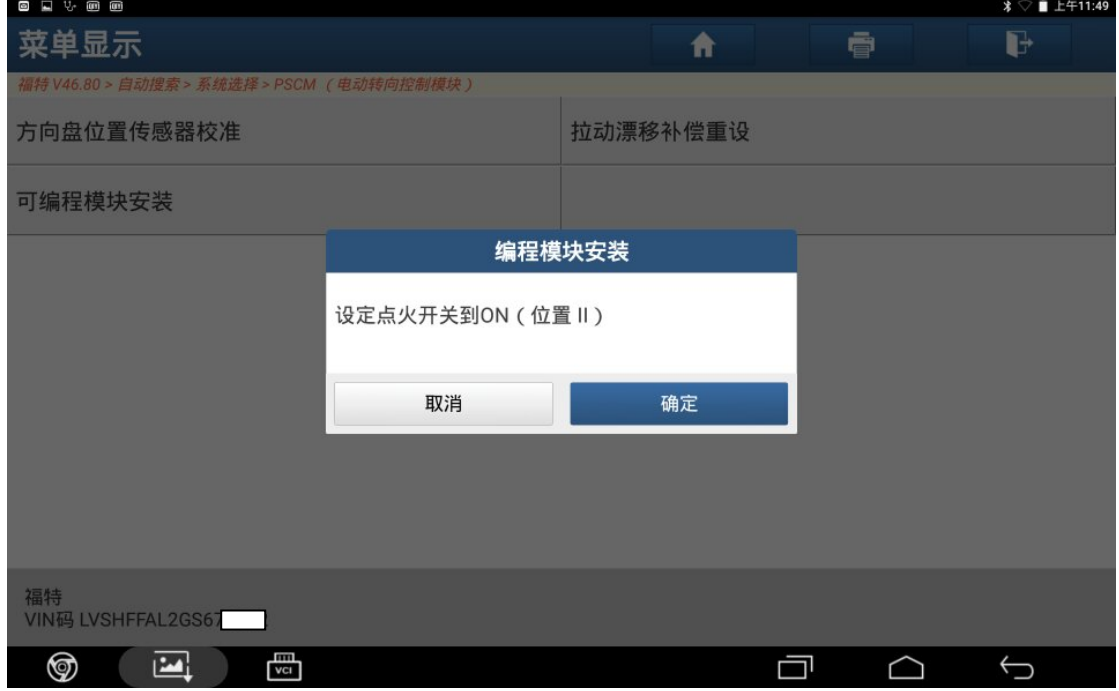

图 14

15).模块编程处理中,如图 15;

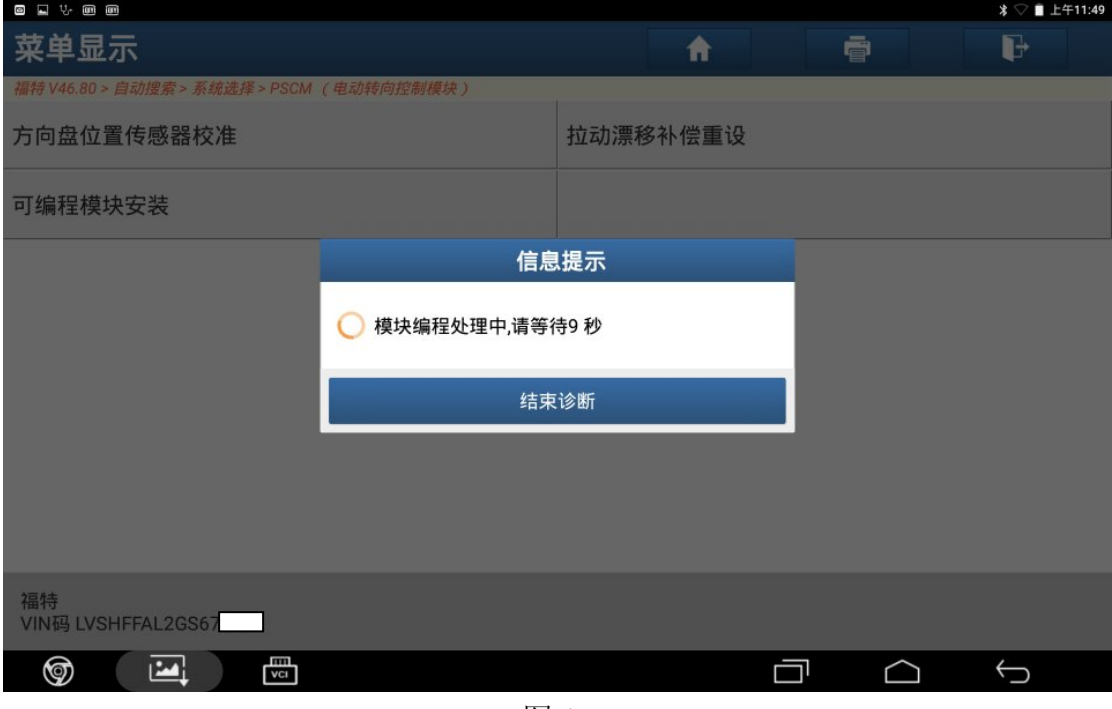

图 15

16). 设定点火开关到 OFF (位置 I), 点击"确定", 如图 16;

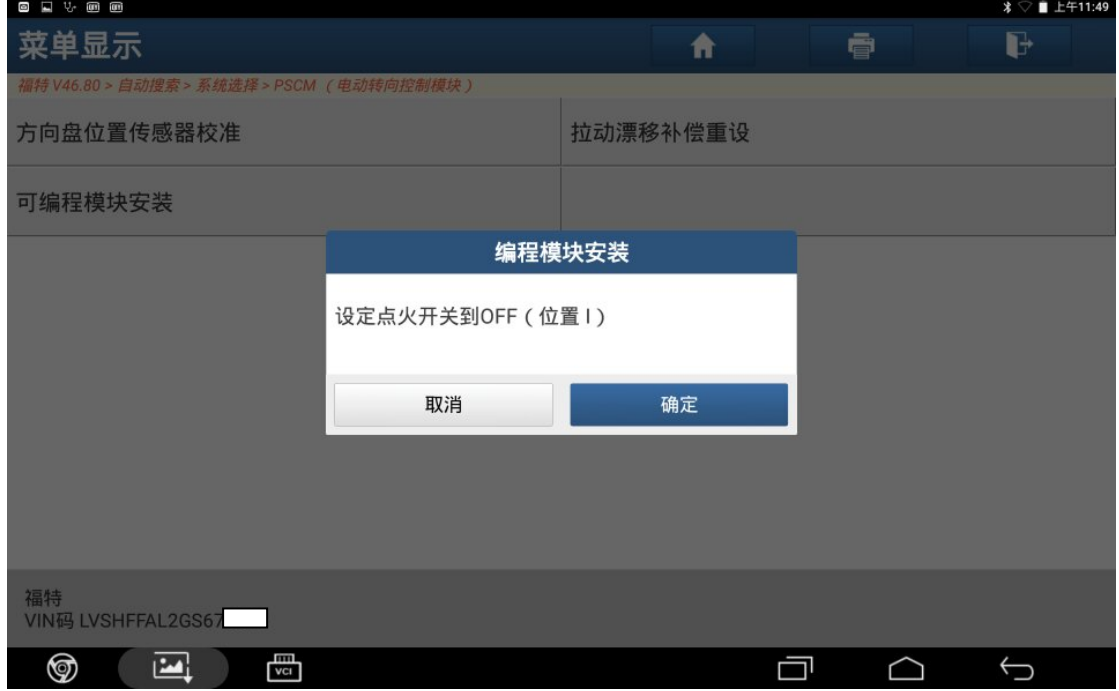

图 16

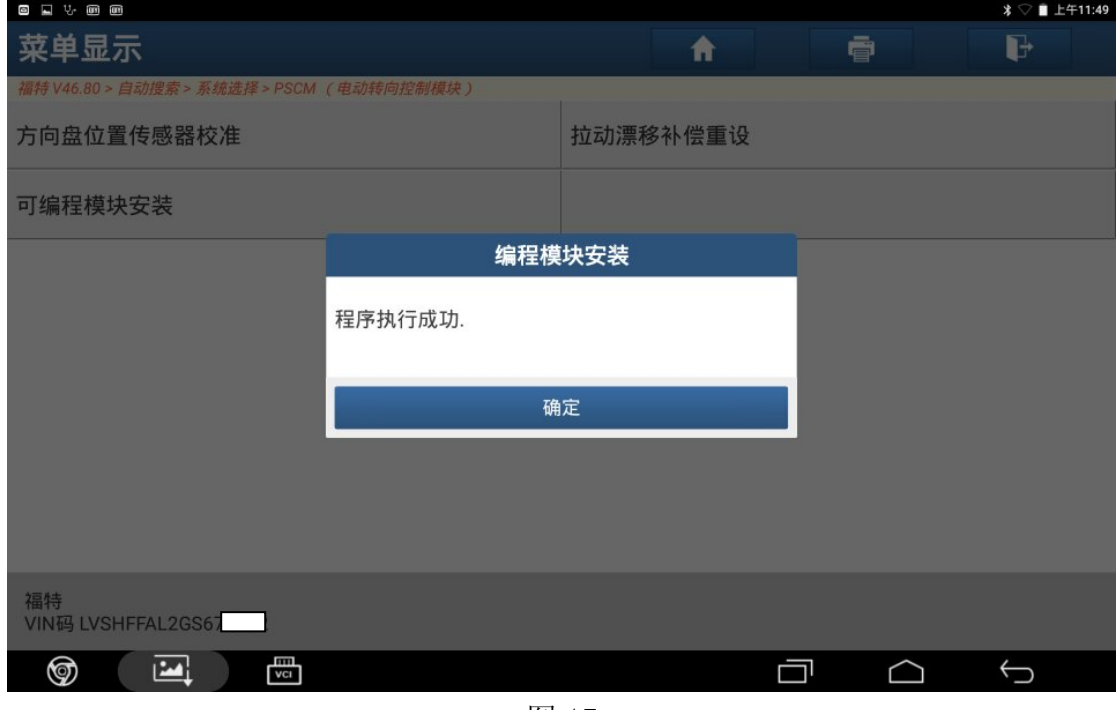

图 17

## 声明:

该文档内容归深圳市元征科技股份有限公司版权所有,任何个人和单位不经同 意不得引用或转载。